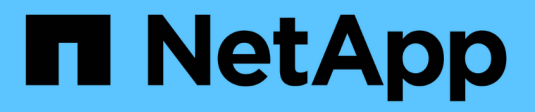

# **Instale o actualice**

ONTAP 9

NetApp April 24, 2024

This PDF was generated from https://docs.netapp.com/es-es/ontap/mediator/index.html on April 24, 2024. Always check docs.netapp.com for the latest.

# **Tabla de contenidos**

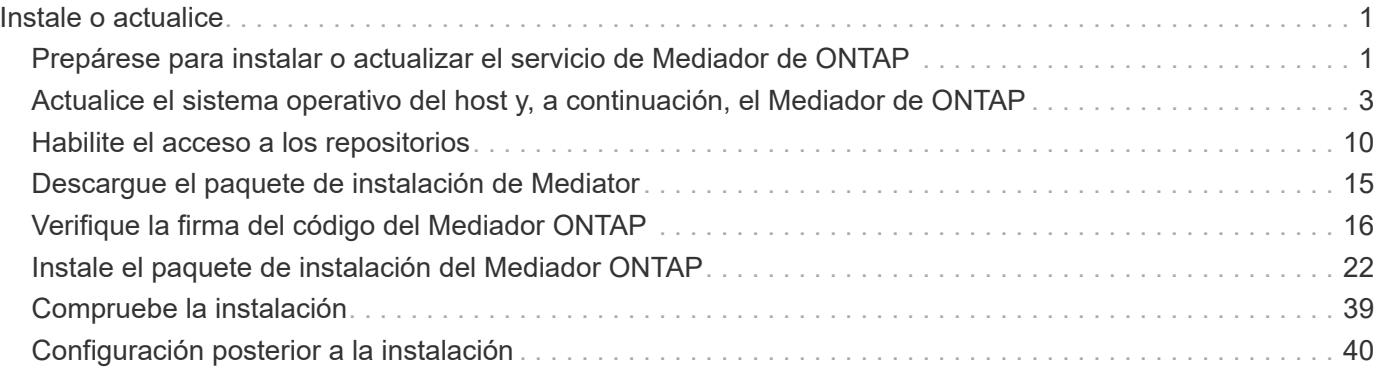

# <span id="page-2-0"></span>**Instale o actualice**

# <span id="page-2-1"></span>**Prepárese para instalar o actualizar el servicio de Mediador de ONTAP**

Para instalar el servicio ONTAP Mediator, debe asegurarse de que se cumplen todos los requisitos previos, obtener el paquete de instalación y ejecutar el instalador en el host. Este procedimiento se utiliza para una instalación o actualización de una instalación existente.

### **Acerca de esta tarea**

- A partir de ONTAP 9.7, puede utilizar cualquier versión de Mediator de ONTAP para supervisar una configuración IP de MetroCluster.
- A partir de ONTAP 9.8, puede utilizar cualquier versión de Mediator de ONTAP para supervisar una relación SM-BC.

### **Antes de empezar**

Debe cumplir con los siguientes requisitos previos.

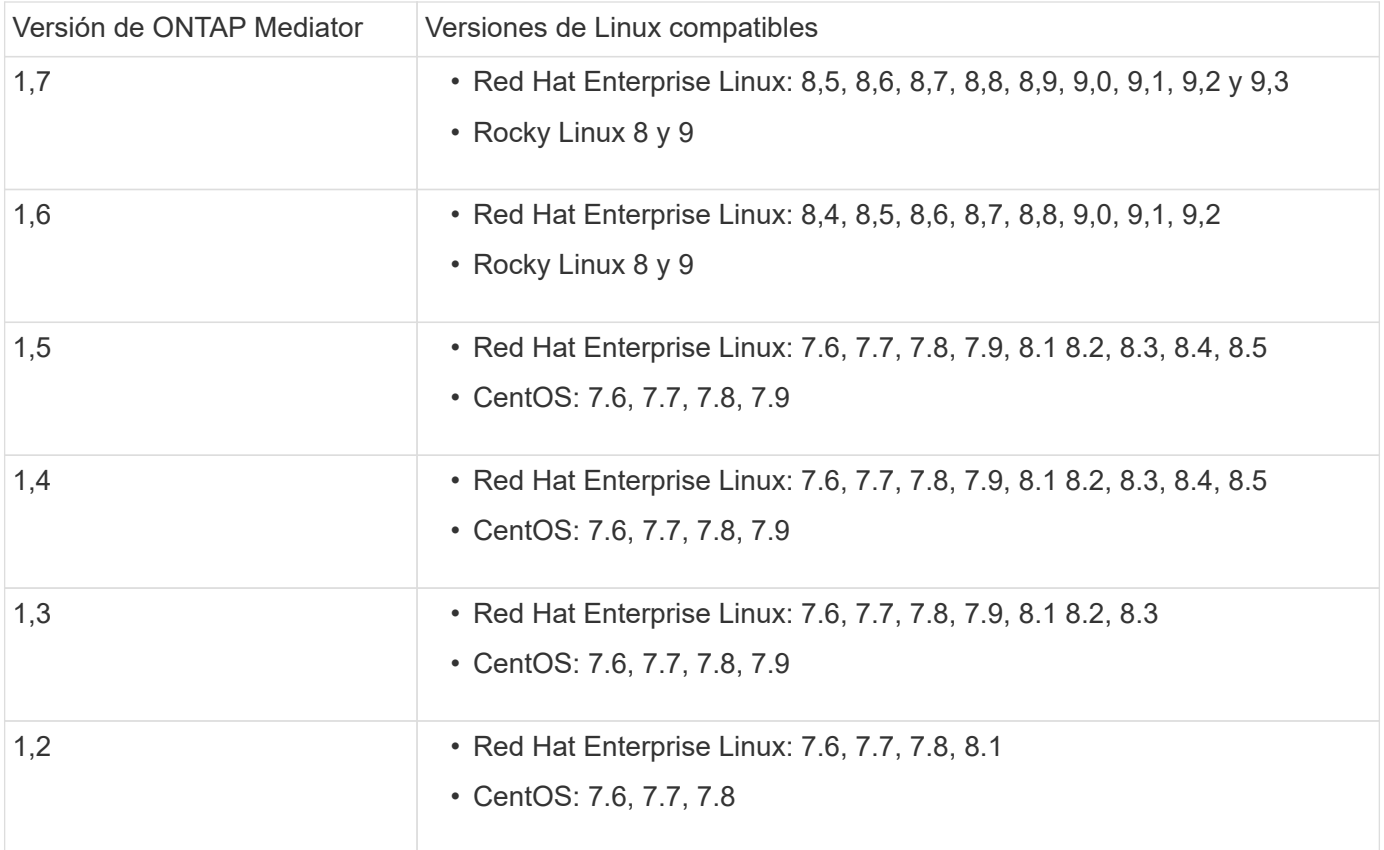

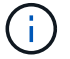

La versión del kernel debe coincidir con la versión del sistema operativo.

- instalación física de 64 bits o máquina virtual
- 8 GB DE MEMORIA RAM
- 1 GB de espacio en disco (utilizado para la instalación de aplicaciones, registros del servidor y la base de datos)
- Usuario: Acceso raíz

Cualquier paquete de biblioteca, excepto el núcleo, se puede actualizar de forma segura, pero es posible que sea necesario reiniciarlo para que se vea afectado dentro de la aplicación ONTAP Mediator. Se recomienda una ventana de servicio cuando es necesario reiniciar.

Si instala el yum-utils paquete, puede utilizar el needs-restarting comando.

El núcleo central del núcleo se puede actualizar si se está actualizando a una versión que aún es compatible con la matriz de versiones de ONTAP Mediator. Un reinicio será obligatorio, por lo que se requiere una ventana de servicio.

El módulo del núcleo SCST debe desinstalarse antes del reinicio y, a continuación, volver a instalarse después del reinicio.

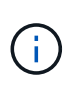

No se admite la actualización a un núcleo más allá de la versión de SO admitida para la versión de ONTAP Mediator específica. (Esto probablemente indica que el módulo SCST probado no se compilará).

### **Registre una clave de seguridad cuando el arranque seguro de UEFI esté habilitado**

Si el inicio seguro de UEFI está activado, para instalar ONTAP Mediator, tendrá que registrar una clave de seguridad antes de que el servicio ONTAP Mediator pueda iniciarse. Para determinar si el sistema está habilitado para UEFI y Secure Boot está activado, realice los siguientes pasos:

### **Pasos**

1. Si mokutil no está instalado, ejecute el siguiente comando:

```
yum install mokutil
```
2. Para determinar si UEFI Secure Boot está habilitado en su sistema, ejecute el siguiente comando:

```
mokutil --sb-state
```
Los resultados muestran si UEFI Secure Boot está habilitado en este sistema.

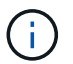

ONTAP Mediator 1.2.0 y las versiones anteriores no admiten este modo.

## **Desactive UEFI Secure Boot**

También puede optar por deshabilitar el arranque seguro de UEFI antes de instalar ONTAP Mediator.

#### **Pasos**

- 1. En la configuración del BIOS de la máquina física, desactive la opción «Arranque seguro UEFI».
- 2. En la configuración de VMware para la máquina virtual, desactive la opción de inicio seguro para vSphere 6.x o la opción de arranque seguro para vSphere 7.x.

# <span id="page-4-0"></span>**Actualice el sistema operativo del host y, a continuación, el Mediador de ONTAP**

Para actualizar el sistema operativo host para ONTAP Mediator a una versión posterior, primero debe desinstalar ONTAP Mediator.

### **Antes de empezar**

A continuación se enumeran las mejores prácticas para instalar Red Hat Enterprise Linux o Rocky Linux y los repositorios asociados en su sistema. Los sistemas instalados o configurados de forma diferente pueden requerir pasos adicionales.

- Debe instalar Red Hat Enterprise Linux o Rocky Linux de acuerdo con las mejores prácticas de Red Hat. Debido al soporte final de su vida útil para las versiones CentOS 8.x, no se recomienda utilizar versiones compatibles de CentOS 8.x.
- Al instalar el servicio ONTAP Mediator en Red Hat Enterprise Linux o Rocky Linux, el sistema debe tener acceso al repositorio adecuado para que el programa de instalación pueda acceder e instalar todas las dependencias de software necesarias.
- Para que el instalador de yum encuentre software dependiente en los repositorios de Red Hat Enterprise Linux, debe haber registrado el sistema durante la instalación de Red Hat Enterprise Linux o después mediante una suscripción válida de Red Hat.

Consulte la documentación de Red Hat para obtener información acerca de Red Hat Subscription Manager.

- Los siguientes puertos deben no utilizarse y estar disponibles para el Mediator:
	- 31784
	- 3260
- Si utiliza un firewall de terceros: Consulte ["Requisitos de firewall para ONTAP Mediator"](https://docs.netapp.com/us-en/ontap-metrocluster/install-ip/concept_mediator_requirements.html#firewall-requirements-for-ontap-mediator)
- Si el host Linux se encuentra en una ubicación sin acceso a Internet, debe asegurarse de que los paquetes requeridos estén disponibles en un repositorio local.

Si utiliza el protocolo de control de agregación de enlaces (LACP) en un entorno de Linux, debe configurar correctamente el kernel y asegurarse de que sysctl net.ipv4.conf.all.arp ignore está configurado en "2".

### **Lo que necesitará**

El servicio Mediator de ONTAP requiere los siguientes paquetes:

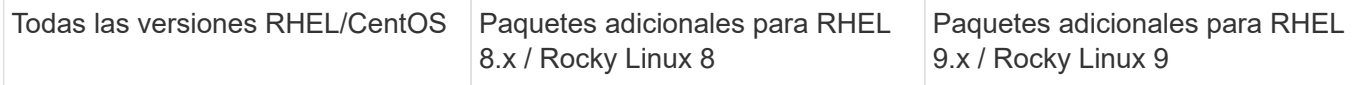

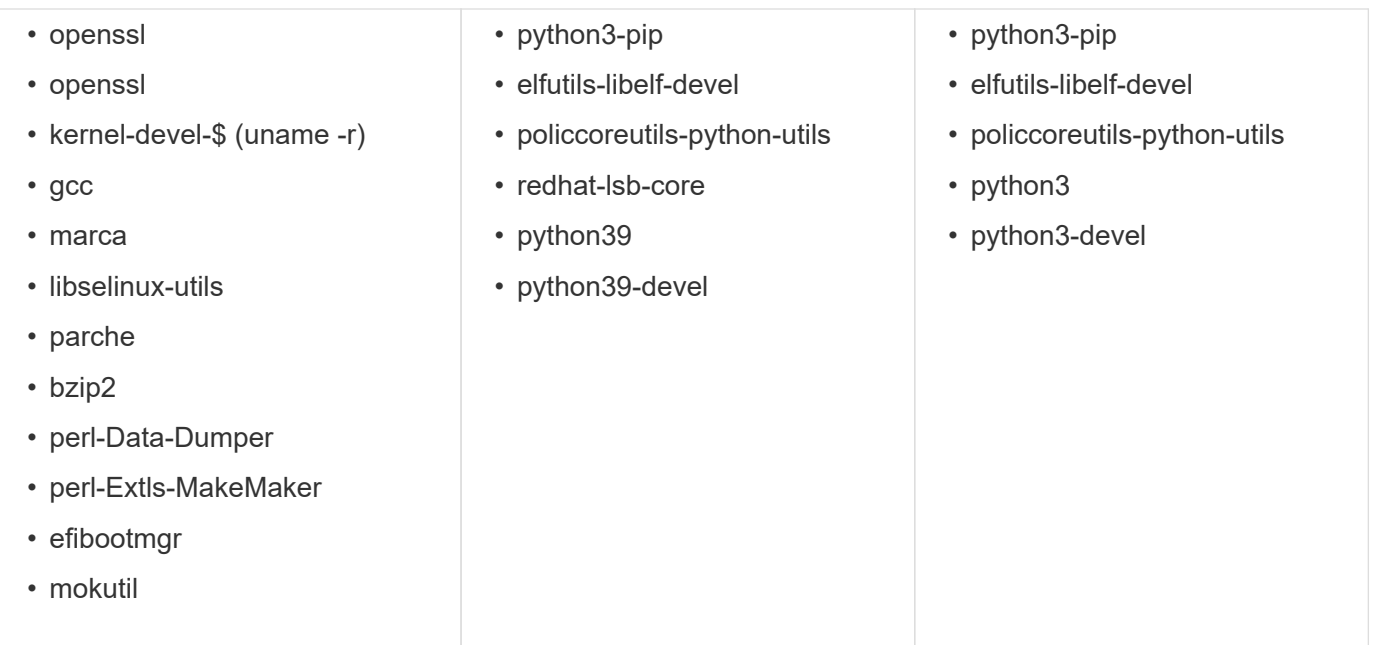

El paquete de instalación de Mediator es un archivo tar comprimido autoextraíble que incluye:

- Un archivo RPM que contiene todas las dependencias que no pueden obtenerse del repositorio de la versión compatible.
- Una secuencia de comandos de instalación.

Se recomienda una certificación SSL válida.

#### **Acerca de esta tarea**

Al actualizar el sistema operativo host para ONTAP Mediator a una versión principal posterior (por ejemplo, de 7.x a 8.x) con la herramienta leapp-upgrade, Debe desinstalar ONTAP Mediator porque la herramienta intenta detectar nuevas versiones de los RPM instalados en los repositorios registrados con el sistema.

Como se instaló un archivo .rpm como parte del instalador de ONTAP Mediator, se incluye en esa búsqueda. Sin embargo, como ese archivo .rpm se desempaquetó como parte del instalador y no se descargó de un repositorio registrado, no se puede encontrar una actualización. En este caso, la herramienta leapp-upgrade desinstala el paquete.

Para conservar los archivos de registro, que se utilizarán para clasificar los casos de soporte, debe realizar una copia de seguridad de los archivos antes de realizar una actualización del sistema operativo y restaurarlos después de una reinstalación del paquete ONTAP Mediator. Debido a que ONTAP Mediator se está reinstalando, todos los clústeres de ONTAP que estén conectados a él deberán volver a conectarse después de la nueva instalación.

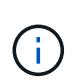

Los siguientes pasos deben realizarse en orden. Inmediatamente después de reinstalar ONTAP Mediator, debe detener el servicio ontap mediator, reemplazar los archivos de registro y reiniciar el servicio. Esto asegurará que no se pierdan los registros.

#### **Pasos**

1. Realice una copia de seguridad de los archivos de registro.

```
[rootmediator-host ~]# tar -czf ontap_mediator_file_backup.tgz -C
/opt/netapp/lib/ontap_mediator ./log
./ontap_mediator/server_config/ontap_mediator.user_config.yaml
[rootmediator-host ~]# tar -tf ontap_mediator_file_backup.tgz
./log/
./log/ontap_mediator.log
./log/scstadmin.log
./log/ontap_mediator_stdout.log
./log/ontap_mediator_requests.log
./log/install_20230419134611.log
./log/scst.log
./log/ontap_mediator_syslog.log
./ontap_mediator/server_config/ontap_mediator.user_config.yaml
[rootmediator-host ~]#
```
2. Realice la actualización con la herramienta leapp-upgrade.

```
[rootmediator-host ~]# leapp preupgrade --target 8.4
    ..<snip upgrade checks>..
    ..<fix issues found>..
[rootmediator-host ~]# leapp upgrade --target 8.4
    ..<snip upgrade>..
[rootmediator-host ~]# cat /etc/os-release | head -2
NAME="Red Hat Enterprise Linux"
VERSION="8.4 (Ootpa)"
[rootmediator-host ~]#
```
3. Vuelva a instalar ONTAP Mediator.

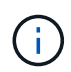

Realice el resto de los pasos inmediatamente después de volver a instalar ONTAP Mediator para evitar la pérdida de archivos de registro.

```
[rootmediator-host ~]# ontap-mediator-1.6.0/ontap-mediator-1.6.0
ONTAP Mediator: Self Extracting Installer
    ..<snip installation>..
[rootmediator-host ~]#
```
4. Detenga el servicio ontap\_mediator.

```
[rootmediator-host ~]# systemctl stop ontap_mediator
[rootmediator-host ~]#
```
5. Sustituya los archivos de registro.

```
[rootmediator-host ~]# tar -xf ontap_mediator_log_backup.tgz -C
/opt/netapp/lib/ontap_mediator
[rootmediator-host ~]#
```
6. Inicie el servicio ontap\_mediator.

```
[rootmediator-host ~]# systemctl start ontap_mediator
[rootmediator-host ~]#
```
7. Vuelva a conectar todos los clústeres de ONTAP con el Mediador de ONTAP actualizado

siteA::> metrocluster configuration-settings mediator show Mediator IP Port Node Configuration Connection Status Status Status Status Status Status Status Status Status Status Status Status Status Status Status Status --------------- ------- ----------------------- ------------- ----------- 172.31.40.122 31784 siteA-node2 true false siteA-node1 true false siteB-node2 true false siteB-node2 true false siteA::> metrocluster configuration-settings mediator remove Removing the mediator and disabling Automatic Unplanned Switchover. It may take a few minutes to complete. Please enter the username for the mediator: mediatoradmin Please enter the password for the mediator: Confirm the mediator password: Automatic Unplanned Switchover is disabled for all nodes... Removing mediator mailboxes... Successfully removed the mediator. siteA::> metrocluster configuration-settings mediator add -mediator -address 172.31.40.122 Adding the mediator and enabling Automatic Unplanned Switchover. It may take a few minutes to complete. Please enter the username for the mediator: mediatoradmin Please enter the password for the mediator: Confirm the mediator password: Successfully added the mediator. siteA::> metrocluster configuration-settings mediator show Mediator IP Port Node Configuration Connection Status Status --------------- ------- ----------------------- ------------- ----------- 172.31.40.122 31784 siteA-node2 true true siteA-node1 true true true siteB-node2 true true true siteB-node2 true true true siteA::>

Para la continuidad del negocio con SnapMirror, si instaló su certificado TLS fuera del directorio /opt/netapp, no será necesario reinstalarlo. Si estaba utilizando el certificado autofirmado generado por defecto o colocó el certificado personalizado en el directorio /opt/netapp, deberá realizar un backup y restaurarlo.

peer1::> snapmirror mediator show Mediator Address Peer Cluster Connection Status Quorum Status ---------------- ---------------- ----------------- ------------- 172.31.49.237 peer2 unreachable true peer1::> snapmirror mediator remove -mediator-address 172.31.49.237 -peer-cluster peer2 Info: [Job 39] 'mediator remove' job queued peer1::> job show -id 39 Owning Job ID Name **V**server Node State ------ -------------------- ---------- -------------- ---------- 39 mediator remove peer1 peer1-node1 Success Description: Removing entry in mediator peer1::> security certificate show -common-name ONTAPMediatorCA Vserver Serial Number Certificate Name Type ---------- --------------- -------------------------------------- ----------- peer1 4A790360081F41145E14C5D7CE721DC6C210007F ONTAPMediatorCA server-ca Certificate Authority: ONTAP Mediator CA Expiration Date: Mon Apr 17 10:27:54 2073 peer1::> security certificate delete -common-name ONTAPMediatorCA \* 1 entry was deleted. peer1::> security certificate install -type server-ca -vserver peer1 Please enter Certificate: Press <Enter> when done ..<snip ONTAP Mediator CA public key>.. You should keep a copy of the CA-signed digital certificate for future reference.

The installed certificate's CA and serial number for reference: CA: ONTAP Mediator CA serial: 44786524464C5113D5EC966779D3002135EA4254 The certificate's generated name for reference: ONTAPMediatorCA peer2::> security certificate delete -common-name ONTAPMediatorCA \* 1 entry was deleted. peer2::> security certificate install -type server-ca -vserver peer2 Please enter Certificate: Press <Enter> when done ..<snip ONTAP Mediator CA public key>.. You should keep a copy of the CA-signed digital certificate for future reference. The installed certificate's CA and serial number for reference: CA: ONTAP Mediator CA serial: 44786524464C5113D5EC966779D3002135EA4254 The certificate's generated name for reference: ONTAPMediatorCA peer1::> snapmirror mediator add -mediator-address 172.31.49.237 -peer-cluster peer2 -username mediatoradmin Notice: Enter the mediator password. Enter the password: Enter the password again: Info: [Job: 43] 'mediator add' job queued peer1::> job show -id 43 Owning Job ID Name **V**server Node State ------ -------------------- ---------- -------------- ---------- 43 mediator add peer1 peer1-node2 Success Description: Creating a mediator entry peer1::> snapmirror mediator show Mediator Address Peer Cluster Connection Status Quorum Status ---------------- ---------------- ----------------- ------------- 172.31.49.237 peer2 connected true

# <span id="page-11-0"></span>**Habilite el acceso a los repositorios**

Debe activar el acceso a los repositorios para que ONTAP Mediator pueda acceder a los paquetes necesarios durante el proceso de instalación

### **Pasos**

1. Determine a qué repositorios se debe acceder, como se muestra en la siguiente tabla:

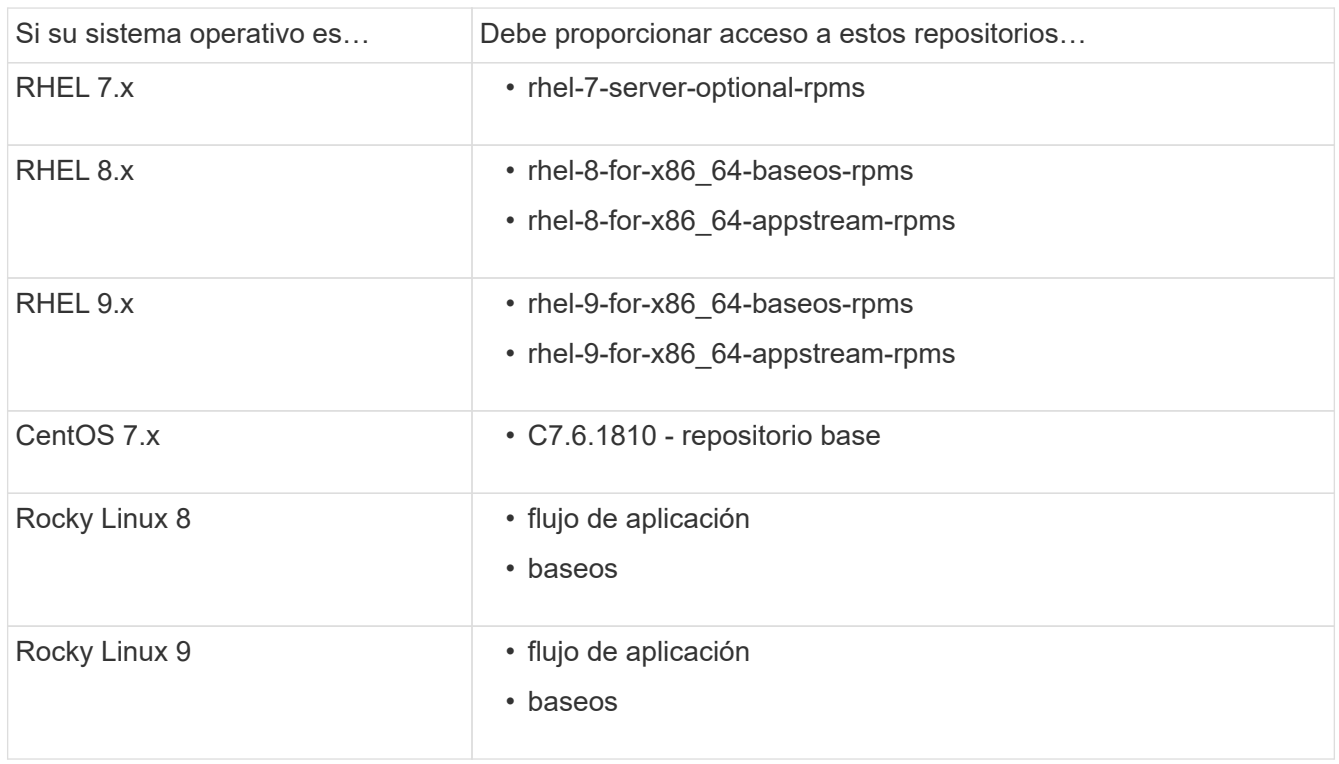

2. Utilice uno de los siguientes procedimientos para habilitar el acceso a los repositorios enumerados anteriormente para que ONTAP Mediator pueda acceder a los paquetes necesarios durante el proceso de instalación.

Utilice este procedimiento si su sistema operativo es **RHEL 7.x** para permitir el acceso a los repositorios:

#### **Pasos**

1. Suscríbase al repositorio deseado:

```
subscription-manager repos --enable rhel-7-server-optional-rpms
```
En el ejemplo siguiente se muestra la ejecución de este comando:

```
[root@localhost ~]# subscription-manager repos --enable rhel-7-
server-optional-rpms
Repository 'rhel-7-server-optional-rpms' is enabled for this system.
```
2. Ejecute el yum repolist comando.

En el siguiente ejemplo, se muestra la ejecución de este comando. El repositorio "rhel-7-Serveroptional-rpms" debe aparecer en la lista.

```
[root@localhost ~]# yum repolist
Loaded plugins: product-id, search-disabled-repos, subscription-
manager
rhel-7-server-optional-rpms | 3.2 kB 00:00:00
rhel-7-server-rpms | 3.5 kB 00:00:00
(1/3): rhel-7-server-optional-rpms/7Server/x86_64/group
| 26 kB 00:00:00
(2/3): rhel-7-server-optional-rpms/7Server/x86_64/updateinfo
| 2.5 MB 00:00:00
(3/3): rhel-7-server-optional-rpms/7Server/x86_64/primary_db
| 8.3 MB 00:00:01
repo id repo name
status
rhel-7-server-optional-rpms/7Server/x86_64 Red Hat Enterprise
Linux 7 Server - Optional (RPMs) 19,447
rhel-7-server-rpms/7Server/x86_64 Red Hat Enterprise
Linux 7 Server (RPMs) 26,758
repolist: 46,205
[root@localhost ~]#
```
Utilice este procedimiento si su sistema operativo es **RHEL 8.x** para permitir el acceso a los repositorios:

#### **Pasos**

1. Suscríbase al repositorio deseado:

```
subscription-manager repos --enable rhel-8-for-x86 64-baseos-rpms
subscription-manager repos --enable rhel-8-for-x86 64-appstream-rpms
```
En el ejemplo siguiente se muestra la ejecución de este comando:

```
[root@localhost ~]# subscription-manager repos --enable rhel-8-for-
x86_64-baseos-rpms
Repository 'rhel-8-for-x86_64-baseos-rpms' is enabled for this
system.
[root@localhost ~]# subscription-manager repos --enable rhel-8-for-
x86_64-appstream-rpms
Repository 'rhel-8-for-x86_64-appstream-rpms' is enabled for this
system.
```
2. Ejecute el yum repolist comando.

Los repositorios recientemente suscritos deben aparecer en la lista.

Utilice este procedimiento si su sistema operativo es **RHEL 9.x** para permitir el acceso a los repositorios:

#### **Pasos**

1. Suscríbase al repositorio deseado:

```
subscription-manager repos --enable rhel-9-for-x86 64-baseos-rpms
subscription-manager repos --enable rhel-9-for-x86 64-appstream-rpms
```
En el ejemplo siguiente se muestra la ejecución de este comando:

```
[root@localhost ~]# subscription-manager repos --enable rhel-9-for-
x86_64-baseos-rpms
Repository 'rhel-9-for-x86_64-baseos-rpms' is enabled for this
system.
[root@localhost ~]# subscription-manager repos --enable rhel-9-for-
x86_64-appstream-rpms
Repository 'rhel-9-for-x86_64-appstream-rpms' is enabled for this
system.
```
2. Ejecute el yum repolist comando.

Los repositorios recientemente suscritos deben aparecer en la lista.

Utilice este procedimiento si su sistema operativo es **CentOS 7.x** para permitir el acceso a los repositorios:

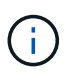

Los siguientes ejemplos muestran un repositorio para CentOS 7,6 y es posible que no funcione para otras versiones de CentOS. Utilice el repositorio base para su versión de CentOS.

#### **Pasos**

- 1. Agregue el repositorio base C7.6.1810. El repositorio de almacén base C7,6.1810 contiene el paquete «kernel-devel» necesario para ONTAP Mediator.
- 2. Agregue las siguientes líneas a /etc/yum.repos.d/CentOS-Vault.repo.

```
[C7.6.1810-base]
name=CentOS-7.6.1810 - Base
baseurl=http://vault.centos.org/7.6.1810/os/$basearch/
gpgcheck=1
gpgkey=file:///etc/pki/rpm-gpg/RPM-GPG-KEY-CentOS-7
enabled=1
```
3. Ejecute el yum repolist comando.

En el siguiente ejemplo, se muestra la ejecución de este comando. El repositorio de CentOS-7.6.1810 - base debería aparecer en la lista.

```
Loaded plugins: fastestmirror
Loading mirror speeds from cached hostfile
 * base: distro.ibiblio.org
 * extras: distro.ibiblio.org
 * updates: ewr.edge.kernel.org
C7.6.1810-base | 3.6 kB 00:00:00
(1/2): C7.6.1810-base/x86 64/qroup qz | 166 kB 00:00:00
(2/2): C7.6.1810-base/x86_64/primary_db | 6.0 MB 00:00:04
repo id and repo name status
C7.6.1810-base/x86_64 CentOS-7.6.1810 - Base 10,019
base/7/x8664 CentOS-7 - Base 10,097
extras/7/x86 64 CentOS-7 - Extras 307
updates/7/x8664 CentOS-7 - Updates 1,010
repolist: 21,433
[root@localhost ~]#
```
Utilice este procedimiento si su sistema operativo es **Rocky Linux 8** o **Rocky Linux 9** para permitir el acceso a los repositorios:

#### **Pasos**

1. Suscríbase a los repositorios requeridos:

```
dnf config-manager --set-enabled baseos
```
dnf config-manager --set-enabled appstream

2. Realice una clean operación:

dnf clean all

3. Verifique la lista de repositorios:

dnf repolist

```
[root@localhost ~]# dnf config-manager --set-enabled baseos
[root@localhost ~]# dnf config-manager --set-enabled appstream
[root@localhost ~]# dnf clean all
[root@localhost ~]# dnf repolist
repo id repo name
appstream Rocky Linux 8 - AppStream
baseos Rocky Linux 8 - BaseOS
[root@localhost ~]#
```

```
[root@localhost ~]# dnf config-manager --set-enabled baseos
[root@localhost ~]# dnf config-manager --set-enabled appstream
[root@localhost ~]# dnf clean all
[root@localhost ~]# dnf repolist
repo id repo name
appstream Rocky Linux 9 - AppStream
baseos Rocky Linux 9 - BaseOS
[root@localhost ~]#
```
# <span id="page-16-0"></span>**Descargue el paquete de instalación de Mediator**

Descargue el paquete de instalación de Mediator como parte del proceso de instalación.

#### **Pasos**

1. Descargue el paquete de instalación del Mediador desde la página Mediador de ONTAP.

["Página de descarga de Mediador ONTAP"](https://mysupport.netapp.com/site/products/all/details/ontap-mediator/downloads-tab)

2. Confirme que el paquete de instalación de Mediator se encuentra en el directorio de trabajo actual:

ls

```
[root@mediator-host ~]#ls
ontap-mediator-1.7.0.tgz
```
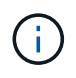

Para las versiones 1.4 y anteriores de Mediator de ONTAP, se denomina al instalador ontap-mediator.

Si se encuentra en una ubicación sin acceso a Internet, debe asegurarse de que el instalador tiene acceso a los paquetes necesarios.

- 3. Si es necesario, mueva el paquete de instalación de Mediator del directorio de descarga al directorio de instalación del host Linux Mediator.
- 4. Descomprima el paquete del instalador:

```
tar xvfz ontap-mediator-1.7.0.tgz
```

```
[root@scs000099753 ~]# tar xvfz ontap-mediator-1.7.0.tgz
ontap-mediator-1.7.0/
ontap-mediator-1.7.0/ONTAP-Mediator-production.pub
ontap-mediator-1.7.0/tsa-prod-chain-ONTAP-Mediator.pem
ontap-mediator-1.7.0/tsa-prod-ONTAP-Mediator.pem
ontap-mediator-1.7.0/csc-prod-ONTAP-Mediator.pem
ontap-mediator-1.7.0/csc-prod-chain-ONTAP-Mediator.pem
ontap-mediator-1.7.0/ontap-mediator-1.7.0
ontap-mediator-1.7.0/ontap-mediator-1.7.0.sig.tsr
ontap-mediator-1.7.0/ontap-mediator-1.7.0.tsr
ontap-mediator-1.7.0/ontap-mediator-1.7.0.sig
```
# <span id="page-17-0"></span>**Verifique la firma del código del Mediador ONTAP**

Antes de instalar el paquete de instalación del Mediador, debe comprobar la firma del código del Mediador ONTAP.

#### **Antes de empezar**

Antes de comprobar la firma del código del Mediator, el sistema debe cumplir los siguientes requisitos.

- versiones de openssl 1.0.2 a 3.0 para verificación básica
- la versión de openssl 1.1.0 o posterior para las operaciones de la Autoridad de fijación temporal (TSA)
- Acceso público a Internet para verificación OCSP

En el paquete de descarga se incluyen los siguientes archivos:

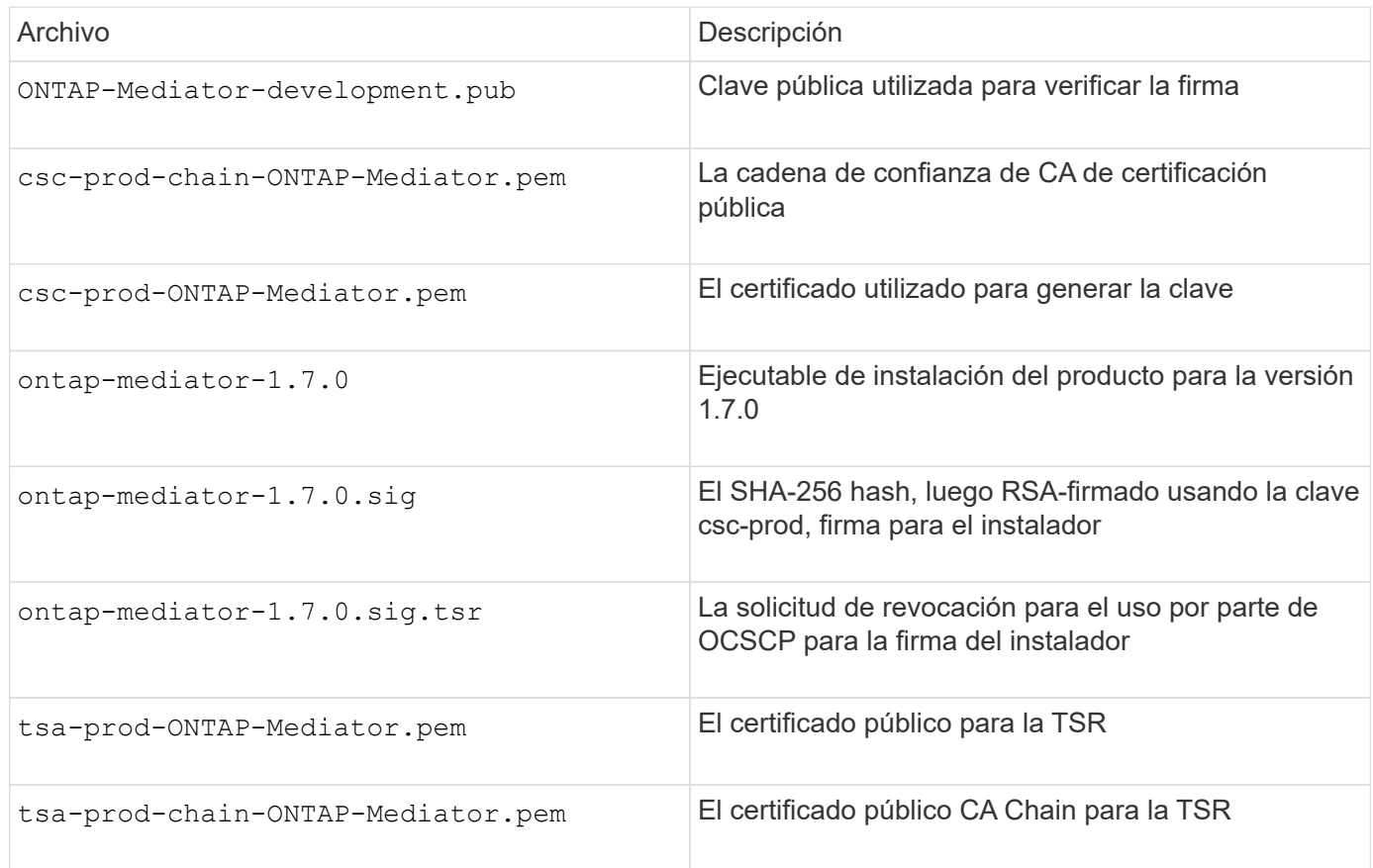

#### **Pasos**

- 1. Realice la comprobación de revocación activada csc-prod-ONTAP-Mediator.pem Mediante el protocolo de estado de certificado en línea (OCSP).
	- a. Busque la URL de OCSP utilizada para registrar el certificado porque los certificados de desarrollador pueden no proporcionar un uri.

openssl x509 -noout -ocsp\_uri -in csc-prod-chain-ONTAP-Mediator.pem

b. Genere una solicitud OCSP para el certificado.

```
openssl ocsp -issuer csc-prod-chain-ONTAP-Mediator.pem -CAfile csc-
prod-chain-ONTAP-Mediator.pem -cert csc-prod-ONTAP-Mediator.pem
-reqout req.der
```
c. Conéctese al administrador de OCSP para enviar la solicitud OCSP:

```
openssl ocsp -issuer csc-prod-chain-ONTAP-Mediator.pem -CAfile csc-
prod-chain-ONTAP-Mediator.pem -cert csc-prod-ONTAP-Mediator.pem -url
${ocsp_uri} -resp_text -respout resp.der -verify_other csc-prod-
chain-ONTAP-Mediator.pem
```
2. Verifique la cadena de confianza del CSC y las fechas de vencimiento con respecto al host local:

openssl verify

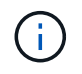

La openss1 La versión de LA RUTA de ACCESO debe ser válida cert.pem (no autofirmado).

```
openssl verify -untrusted csc-prod-chain-ONTAP-Mediator.pem -CApath
${OPENSSLDIR} csc-prod-ONTAP-Mediator.pem # Failure action: The Code-
Signature-Check certificate has expired or is invalid. Download a newer
version of the ONTAP Mediator.
openssl verify -untrusted tsa-prod-chain-ONTAP-Mediator.pem -CApath
${OPENSSLDIR} tsa-prod-ONTAP-Mediator.pem # Failure action: The Time-
Stamp certificate has expired or is invalid. Download a newer version of
the ONTAP Mediator.
```
3. Compruebe el ontap-mediator-1.6.0.sig.tsr y.. ontap-mediator-1.7.0.tsr archivos que utilizan los certificados asociados:

openssl ts -verify

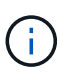

.tsr los archivos contienen la respuesta de marca de tiempo asociada con el instalador y la firma del código. El procesamiento confirma que la Marca de tiempo tiene una firma válida de TSA y que su archivo de entrada no ha cambiado. La verificación se realiza de forma local en su máquina. Independientemente, no hay necesidad de acceder a los servidores TSA.

```
openssl ts -verify -data ontap-mediator-1.7.0.sig -in ontap-mediator-
1.7.0.sig.tsr -CAfile tsa-prod-chain-ONTAP-Mediator.pem -untrusted tsa-
prod-ONTAP-Mediator.pem
openssl ts -verify -data ontap-mediator-1.7.0 -in ontap-mediator-
1.7.0.tsr -CAfile tsa-prod-chain-ONTAP-Mediator.pem -untrusted tsa-prod-
ONTAP-Mediator.pem
```
4. Verificar firmas con respecto a la clave:

```
openssl -dgst -verify
```
openssl dgst -sha256 -verify ONTAP-Mediator-production.pub -signature ontap-mediator-1.7.0.sig ontap-mediator-1.7.0

```
[root@scspa2695423001 ontap-mediator-1.7.0]# pwd
/root/ontap-mediator-1.7.0
[root@scspa2695423001 ontap-mediator-1.7.0]# ls -l
total 63660
-r--r--r-- 1 root root 8582 Feb 19 15:02 csc-prod-chain-ONTAP-
Mediator.pem
-r--r--r-- 1 root root 2373 Feb 19 15:02 csc-prod-ONTAP-
Mediator.pem
-r-xr-xr-- 1 root root 65132818 Feb 20 15:17 ontap-mediator-1.7.0
-rw-r--r-- 1 root root 384 Feb 20 15:17 ontap-mediator-1.7.0.sig
-rw-r--r-- 1 root root 5437 Feb 20 15:17 ontap-mediator-
1.7.0.sig.tsr
-rw-r--r-- 1 root root 5436 Feb 20 15:17 ontap-mediator-1.7.0.tsr
-r--r--r-- 1 root root 625 Feb 19 15:02 ONTAP-Mediator-
production.pub
-r--r--r-- 1 root root 3323 Feb 19 15:02 tsa-prod-chain-ONTAP-
Mediator.pem
-r--r--r-- 1 root root 1740 Feb 19 15:02 tsa-prod-ONTAP-
Mediator.pem
[root@scspa2695423001 ontap-mediator-1.7.0]#
[root@scspa2695423001 ontap-mediator-1.7.0]#
/root/verify_ontap_mediator_signatures.sh
++ openssl version -d
++ cut -d '"' -f2
+ OPENSSLDIR=/etc/pki/tls
+ openssl version
OpenSSL 1.1.1k FIPS 25 Mar 2021
++ openssl x509 -noout -ocsp_uri -in csc-prod-chain-ONTAP-Mediator.pem
+ ocsp_uri=http://ocsp.entrust.net
+ echo http://ocsp.entrust.net
http://ocsp.entrust.net
+ openssl ocsp -issuer csc-prod-chain-ONTAP-Mediator.pem -CAfile csc-
prod-chain-ONTAP-Mediator.pem -cert csc-prod-ONTAP-Mediator.pem -reqout
req.der
+ openssl ocsp -issuer csc-prod-chain-ONTAP-Mediator.pem -CAfile csc-
prod-chain-ONTAP-Mediator.pem -cert csc-prod-ONTAP-Mediator.pem -url
http://ocsp.entrust.net -resp text -respout resp.der -verify other csc-
prod-chain-ONTAP-Mediator.pem
OCSP Response Data:
      OCSP Response Status: successful (0x0)
      Response Type: Basic OCSP Response
     Version: 1 (0x0)
    Responder Id: C = US, O = "Entrust, Inc.", CN = Entrust Extended
Validation Code Signing CA - EVCS2
```

```
  Produced At: Feb 28 05:01:00 2023 GMT
      Responses:
      Certificate ID:
        Hash Algorithm: sha1
        Issuer Name Hash: 69FA640329AB84E27220FE0927647B8194B91F2A
        Issuer Key Hash: CE894F8251AA15A28462CA312361D261FBF8FE78
        Serial Number: 511A542B57522AEB7295A640DC6200E5
      Cert Status: good
      This Update: Feb 28 05:00:00 2023 GMT
      Next Update: Mar 4 04:59:59 2023 GMT
      Signature Algorithm: sha512WithRSAEncryption
           3c:1d:49:b0:93:62:37:3e:c7:38:e3:9f:9f:62:82:73:ed:f4:
           ea:00:6b:f1:01:cd:79:57:92:f1:9d:5d:85:9b:60:59:f8:6c:
           e6:f4:50:51:f3:4c:8a:51:dd:50:68:16:8f:20:24:7e:39:b0:
           44:94:8d:b0:61:da:b9:08:36:74:2d:44:55:62:fb:92:be:4a:
           e7:6c:8c:49:dd:0c:fd:d8:ce:20:08:0d:0f:5a:29:a3:19:03:
           9f:d3:df:41:f4:89:0f:73:18:3f:ac:bb:a7:a3:96:7d:c5:70:
           4c:57:cd:17:17:c6:8a:60:d1:37:c9:2d:81:07:2a:d7:a6:02:
           ee:ce:88:16:22:db:e3:43:64:1e:9b:0d:4d:31:66:fa:ab:a5:
           52:99:94:4a:4a:d0:52:c5:34:f5:18:c7:15:5b:ce:74:c2:fc:
           61:ea:55:aa:f1:2f:82:a3:6a:95:8d:7e:2b:38:49:4f:bf:b1:
           68:7b:1b:24:8b:1f:4d:c5:77:f0:71:af:9c:34:c8:7a:82:50:
           09:a2:19:6e:c6:30:4f:da:a2:79:08:f9:d0:ff:85:d9:2a:84:
           cf:0c:aa:75:8f:72:c9:a7:a2:83:e8:8b:cf:ed:0c:69:75:b6:
           2a:7b:6b:58:99:01:d8:34:ad:e1:89:25:27:1b:fa:d9:6d:32:
           97:3a:0b:0a:8e:a3:9e:e3:f4:e0:d6:1a:c9:b5:14:8c:3e:54:
           3b:37:17:1a:93:44:84:8b:4a:87:97:1e:76:43:3e:d3:ec:8b:
           7e:56:4a:3f:01:31:c0:e5:58:fb:50:ce:6f:b1:e7:35:f9:b7:
           a3:ef:6b:3b:21:95:37:a6:5b:8f:f0:15:18:36:65:89:a1:9c:
           9b:69:00:b4:b1:65:6a:bc:11:2d:d4:9b:b4:97:cc:cb:7a:0c:
           16:11:c1:75:58:7e:13:ab:56:3c:3f:93:5b:95:24:c6:54:52:
           1f:86:a9:16:ce:d9:ea:8b:3a:f3:4f:c4:8f:ad:de:e8:3e:3c:
           d2:51:51:ad:33:7f:d8:c5:33:24:26:f1:2d:9d:0e:9f:55:d0:
           68:bf:af:bd:68:4a:40:08:bc:92:a0:62:54:7d:16:7b:36:29:
           15:b1:cd:58:8e:fb:4a:f2:3e:94:8b:fe:56:95:cc:24:32:af:
           5f:71:99:18:ed:0c:64:94:f7:54:48:87:48:d0:6d:b3:42:04:
           96:03:73:a2:8e:8a:6a:b2:af:ee:56:19:a1:c6:35:12:59:ad:
           19:6a:fe:e0:f1:27:cc:96:4e:f0:4f:fb:6a:bd:ce:05:2c:aa:
           79:7c:df:02:5c:ca:53:7d:60:12:88:7c:ce:15:c7:d4:02:27:
           c1:ab:cf:71:30:1e:14:ba
WARNING: no nonce in response
Response verify OK
csc-prod-ONTAP-Mediator.pem: good
          This Update: Feb 28 05:00:00 2023 GMT
          Next Update: Mar 4 04:59:59 2023 GMT
```

```
+ openssl verify -untrusted csc-prod-chain-ONTAP-Mediator.pem -CApath
/etc/pki/tls csc-prod-ONTAP-Mediator.pem
csc-prod-ONTAP-Mediator.pem: OK
+ openssl verify -untrusted tsa-prod-chain-ONTAP-Mediator.pem -CApath
/etc/pki/tls tsa-prod-ONTAP-Mediator.pem
tsa-prod-ONTAP-Mediator.pem: OK
+ openssl ts -verify -data ontap-mediator-1.7.0.sig -in ontap-mediator-
1.7.0.sig.tsr -CAfile tsa-prod-chain-ONTAP-Mediator.pem -untrusted tsa-
prod-ONTAP-Mediator.pem
Using configuration from /etc/pki/tls/openssl.cnf
Verification: OK
+ openssl ts -verify -data ontap-mediator-1.7.0 -in ontap-mediator-
1.7.0.tsr -CAfile tsa-prod-chain-ONTAP-Mediator.pem -untrusted tsa-
prod-ONTAP-Mediator.pem
Using configuration from /etc/pki/tls/openssl.cnf
Verification: OK
+ openssl dgst -sha256 -verify ONTAP-Mediator-production.pub -signature
ontap-mediator-1.7.0.sig ontap-mediator-1.7.0
Verified OK
[root@scspa2695423001 ontap-mediator-1.7.0]#
```
## <span id="page-23-0"></span>**Instale el paquete de instalación del Mediador ONTAP**

Para instalar el servicio ONTAP Mediator, debe obtener el paquete de instalación y ejecutar el instalador en el host.

#### **Pasos**

1. Ejecute el instalador y responda a las indicaciones según sea necesario:

```
./ontap-mediator-1.7.0/ontap-mediator-1.7.0 -y
```

```
[root@scs000099753 \sim]# ./ontap-mediator-1.5.0/ontap-mediator-1.7.0 -y
```
El proceso de instalación permite crear las cuentas necesarias e instalar los paquetes necesarios. Si tiene instalada una versión anterior de Mediator en el host, se le pedirá que confirme que desea actualizar.

- 2. A partir de ONTAP Mediator 1.4, el mecanismo de arranque seguro está activado en los sistemas UEFI. Cuando Secure Boot está activado, debe realizar pasos adicionales para registrar la clave de seguridad después de la instalación:
	- Siga las instrucciones del archivo README para firmar el módulo del núcleo SCST.:

```
/opt/netapp/lib/ontap_mediator/ontap_mediator/SCST_mod_keys/README.module-
signing
```
◦ Localice las claves que desee:

/opt/netapp/lib/ontap\_mediator/ontap\_mediator/SCST\_mod\_keys

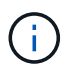

Después de la instalación, los archivos README y la ubicación de la clave también se proporcionan en la salida del sistema.

```
[root@scs000099753 ~]# ./ontap-mediator-1.6.0/ontap-mediator-1.6.0 -y
ONTAP Mediator: Self Extracting Installer
+ Extracting the ONTAP Mediator installation/upgrade archive
+ Performing the ONTAP Mediator run-time code signature check
    Using openssl from the path: /usr/bin/openssl configured for
CApath:/etc/pki/tls
+ Unpacking the ONTAP Mediator installer
ONTAP Mediator requires two user accounts. One for the service
(netapp), and one for use by ONTAP to the mediator API (mediatoradmin).
Using default account names: netapp + mediatoradmin
Enter ONTAP Mediator user account (mediatoradmin) password:
Re-Enter ONTAP Mediator user account (mediatoradmin) password:
+ Checking if SELinux is in enforcing mode
+ Checking for default Linux firewall
success
success
success
###############################################################
Preparing for installation of ONTAP Mediator packages.
+ Installing required packages.
Last metadata expiration check: 0:25:24 ago on Fri 21 Oct 2022 04:00:13
PM EDT.
Package openssl-1:1.1.1k-4.el8.x86 64 is already installed.
Package gcc-8.4.1-1.el8.x86 64 is already installed.
Package python36-3.6.8-2. module+el8.1.0+3334+5cb623d7.x86 64 is already
installed.
Package libselinux-utils-2.9-5.el8.x86 64 is already installed.
Package perl-Data-Dumper-2.167-399.el8.x86 64 is already installed.
Package efibootmgr-16-1.el8.x86 64 is already installed.
Package mokutil-1:0.3.0-11.el8.x86 64 is already installed.
```
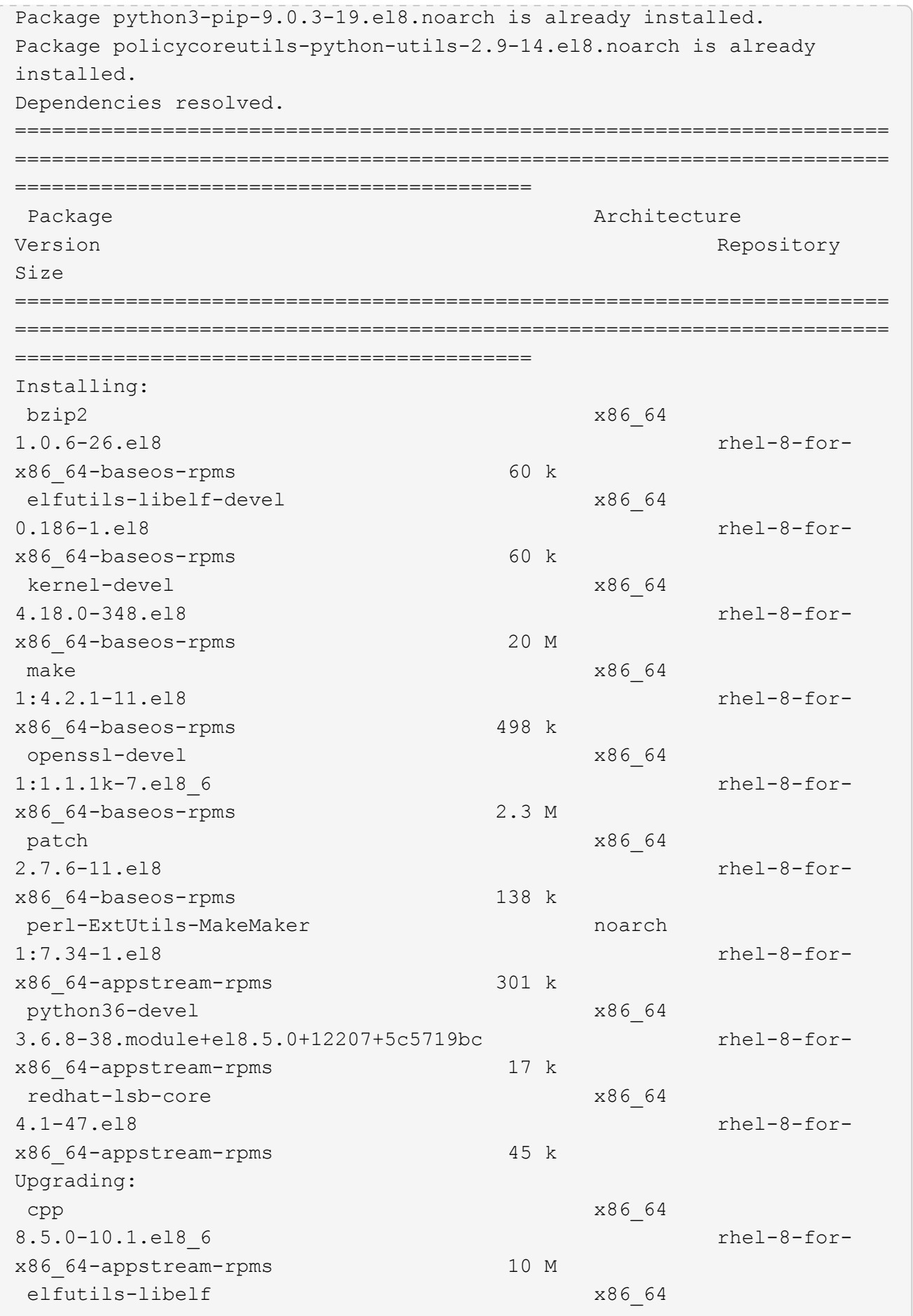

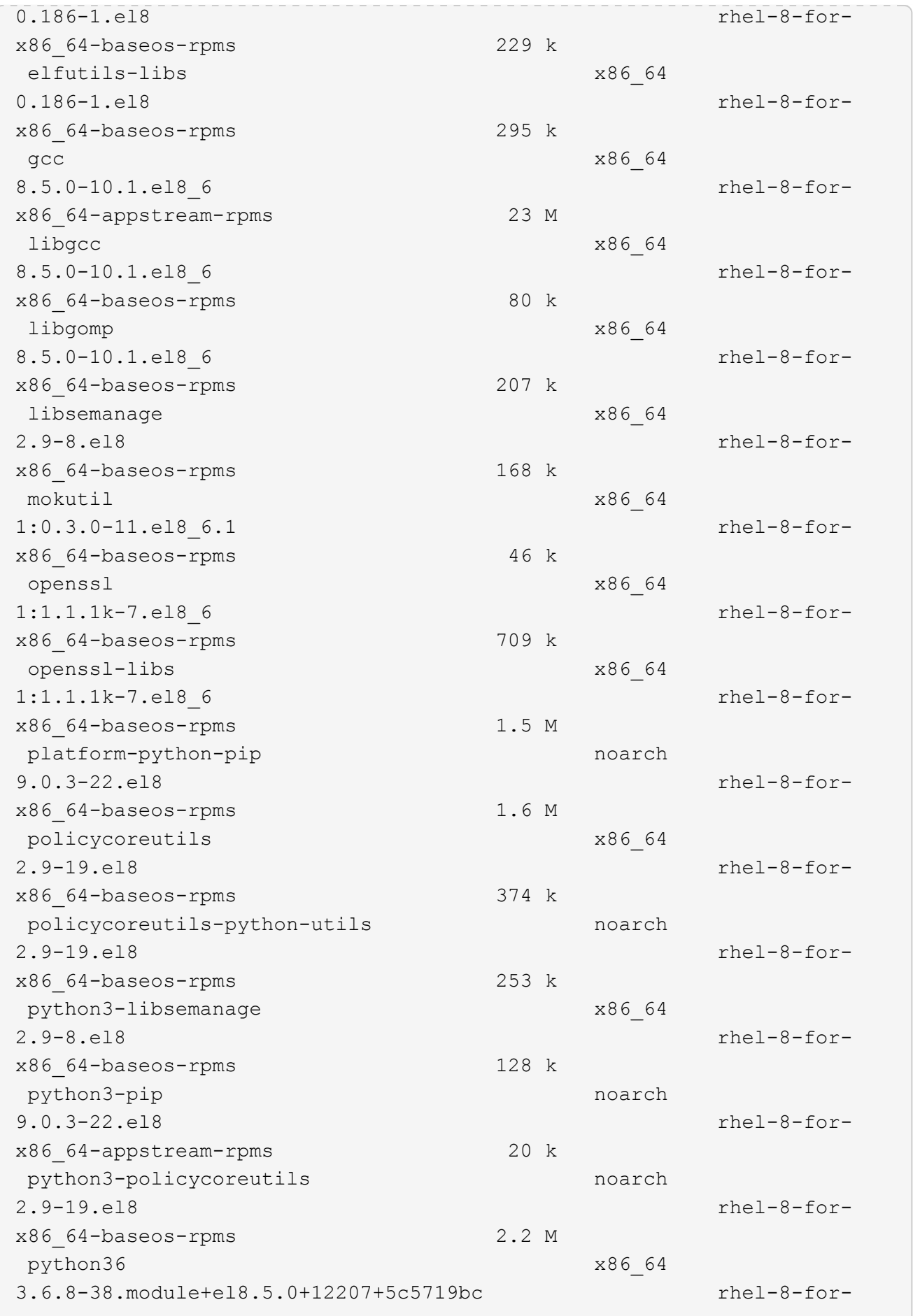

x86\_64-appstream-rpms 19 k Installing dependencies: annobin x86\_64 10.29-3.el8 rhel-8-forx86\_64-appstream-rpms 117 k at  $x8664$ 3.1.20-11.el8 rhel-8-forx86 64-baseos-rpms 81 k bc x86\_64 1.07.1-5.el8 rhel-8-forx86\_64-baseos-rpms 129 k cups-client x86\_64 1:2.2.6-38.el8 rhel-8-forx86\_64-appstream-rpms 169 k dwz x86\_64 0.12-10.el8 rhel-8-forx86\_64-appstream-rpms 109 k ed x86\_64 1.14.2-4.el8 rhel-8-forx86\_64-baseos-rpms 82 k efi-srpm-macros noarch noarch 3-3.el8 rhel-8-forx86\_64-appstream-rpms 22 k esmtp x86\_64 1.2-15.el8 EPEL-8 57 k ghc-srpm-macros noarch 1.4.2-7.el8 rhel-8-forx86\_64-appstream-rpms 9.4 k go-srpm-macros noarch 2-17.el8 rhel-8-forx86 64-appstream-rpms 13 k keyutils-libs-devel x86\_64 1.5.10-6.el8 rhel-8-forx86\_64-baseos-rpms 48 k krb5-devel x86\_64 1.18.2-14.el8 rhel-8-forx86\_64-baseos-rpms 560 k libcom err-devel x86 64 1.45.6-2.el8 rhel-8-forx86\_64-baseos-rpms 38 k libesmtp x86\_64 1.0.6-18.el8 EPEL-8 70 k libkadm5 x86\_64 1.18.2-14.el8 rhel-8-for-

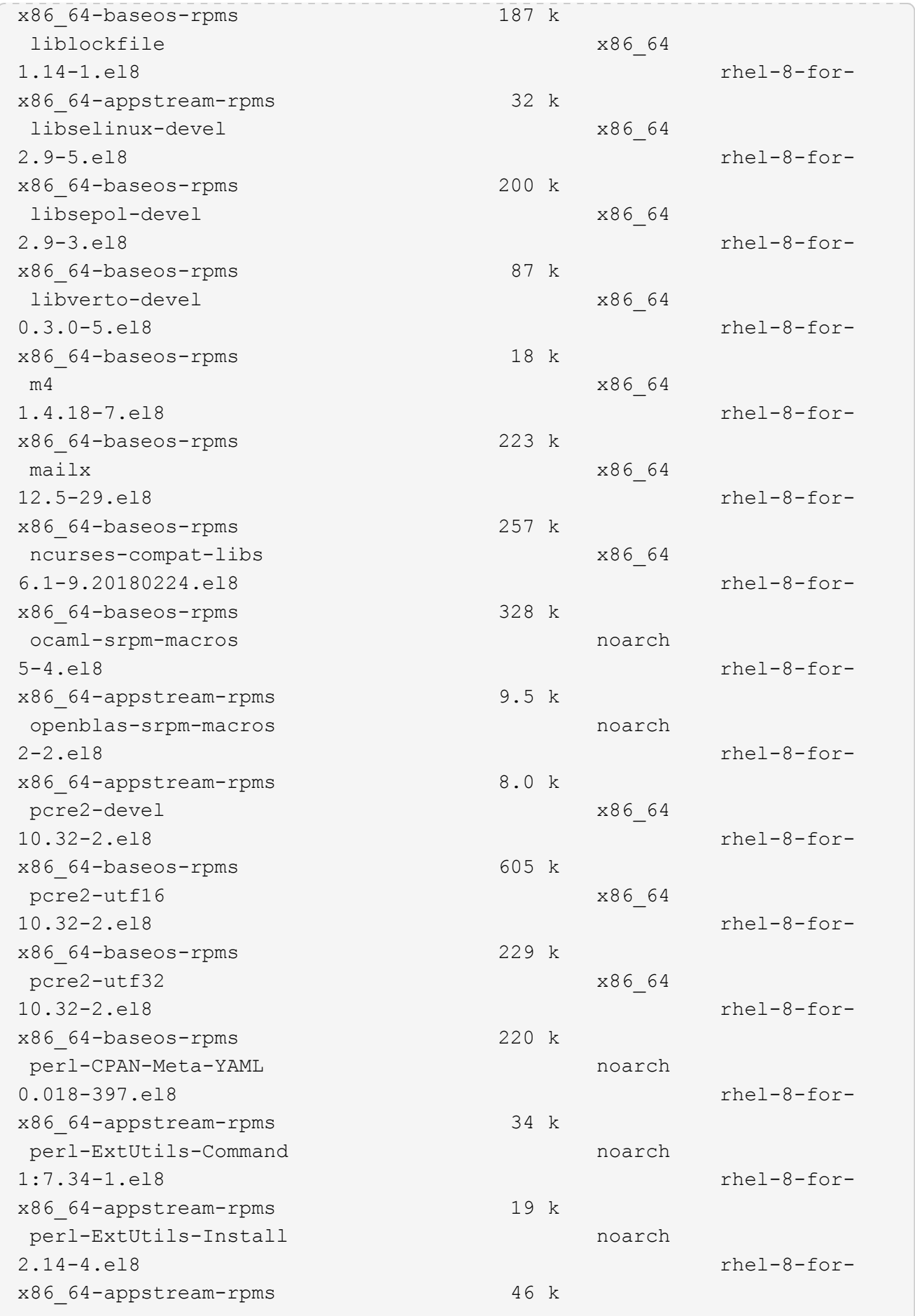

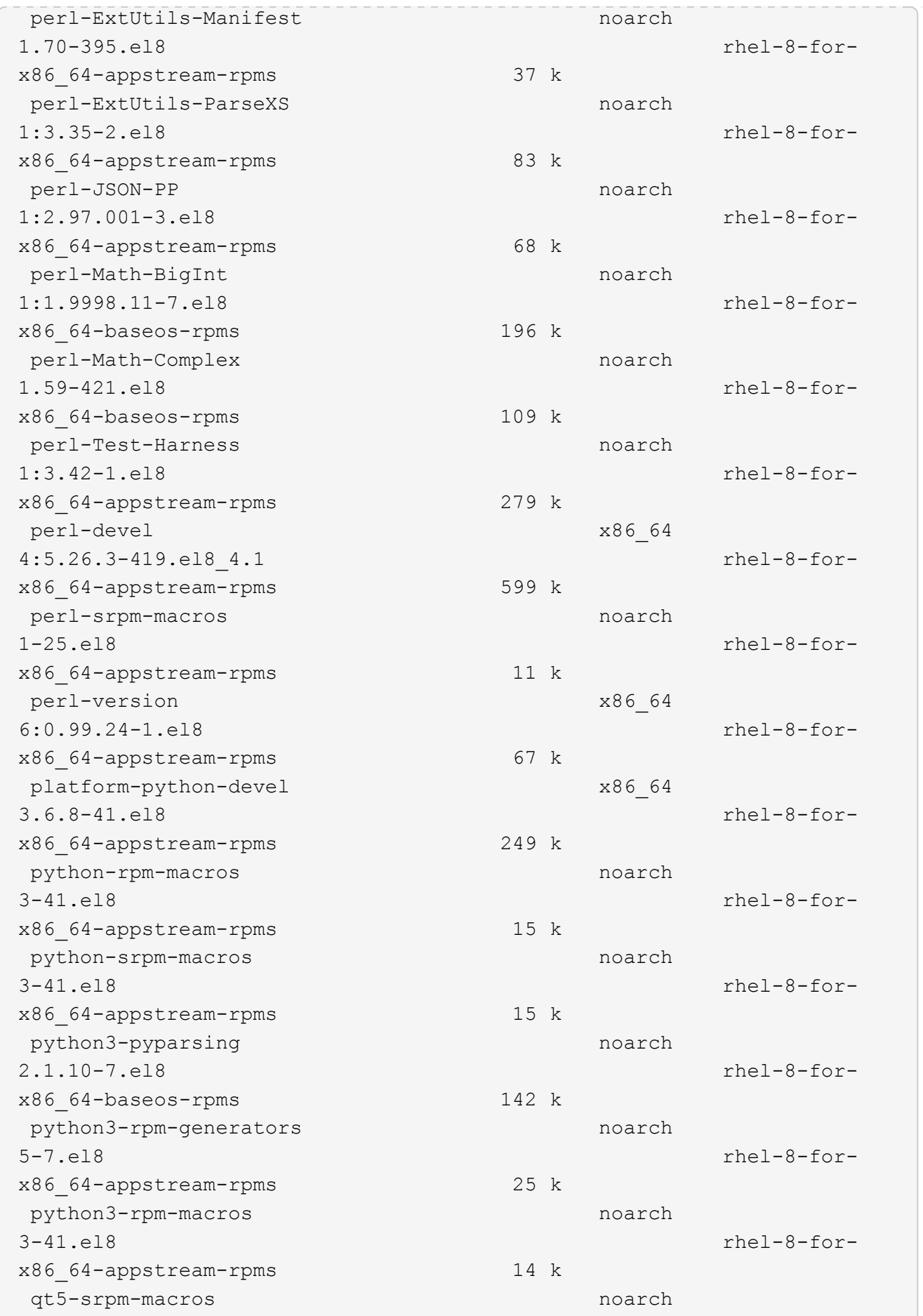

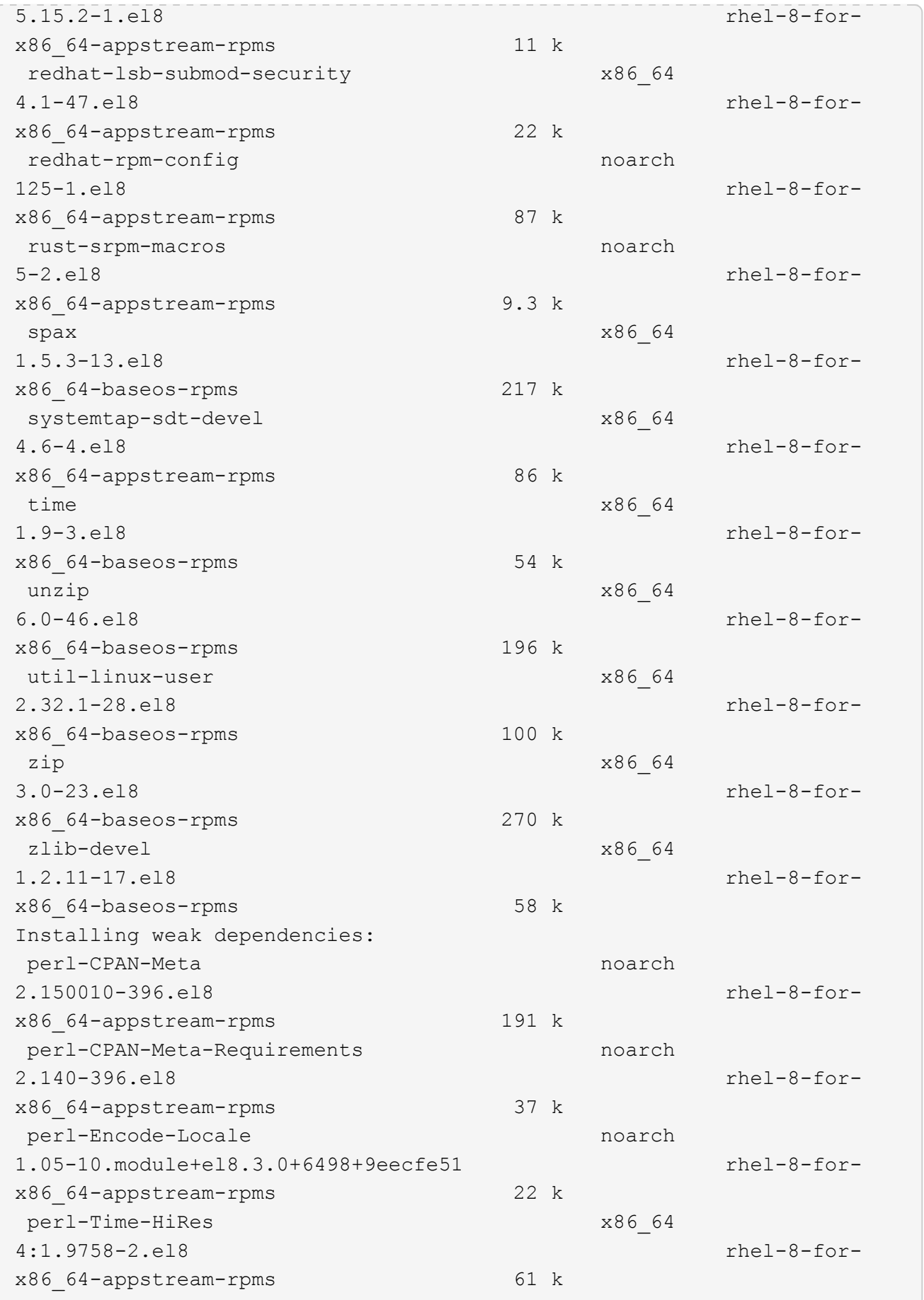

Transaction Summary ============================ =============================== ========================================== Install 69 Packages Upgrade 17 Packages Total download size: 72 M Is this ok [y/N]: y Downloading Packages: (1/86): perl-ExtUtils-Install-2.14-4.el8.noarch.rpm 735 kB/s | 46 kB 00:00 (2/86): libesmtp-1.0.6-18.el8.x86\_64.rpm 1.0 MB/s | 70 kB 00:00 (3/86): esmtp-1.2-15.el8.x86\_64.rpm 747 kB/s | 57 kB 00:00 (4/86): rust-srpm-macros-5-2.el8.noarch.rpm 308 kB/s | 9.3 kB 00:00 (5/86): perl-ExtUtils-Manifest-1.70-395.el8.noarch.rpm 781 kB/s | 37 kB 00:00 (6/86): perl-CPAN-Meta-2.150010-396.el8.noarch.rpm 2.7 MB/s | 191 kB 00:00 (7/86): ocaml-srpm-macros-5-4.el8.noarch.rpm 214 kB/s | 9.5 kB 00:00 (8/86): perl-JSON-PP-2.97.001-3.el8.noarch.rpm 1.2 MB/s | 68 kB 00:00 (9/86): perl-ExtUtils-MakeMaker-7.34-1.el8.noarch.rpm 5.8 MB/s | 301 kB 00:00 (10/86): ghc-srpm-macros-1.4.2-7.el8.noarch.rpm 317 kB/s | 9.4 kB 00:00 (11/86): perl-Test-Harness-3.42-1.el8.noarch.rpm 4.5 MB/s | 279 kB 00:00 (12/86): perl-ExtUtils-Command-7.34-1.el8.noarch.rpm 520 kB/s | 19 kB 00:00 ... 15 MB/s | 1.5 MB 00:00 ----------------------------------------------------------------------- ----------------------------------------------------------------------- ------------------------------------------ Total 35 MB/s | 72 MB 00:02 Running transaction check Transaction check succeeded. Running transaction test

```
Transaction test succeeded.
Running transaction
 Preparing :
1/1
   Running scriptlet: openssl-libs-1:1.1.1k-7.el8_6.x86_64
1/1
 Upgrading : openssl-libs-1:1.1.1k-7.el8 6.x86 64
1/103
    Running scriptlet: openssl-libs-1:1.1.1k-7.el8_6.x86_64
1/103
 Upgrading : libgcc-8.5.0-10.1.el8 6.x86 64
2/103
   Running scriptlet: libgcc-8.5.0-10.1.el8_6.x86_64
2/103
 Upgrading : elfutils-libelf-0.186-1.el8.x86 64
3/103
   Installing : perl-version-6:0.99.24-1.el8.x86_64
4/103
   Installing : perl-CPAN-Meta-Requirements-2.140-396.el8.noarch
5/103
 Upgrading : libsemanage-2.9-8.el8.x86 64
6/103
   Installing : zlib-devel-1.2.11-17.el8.x86_64
7/103
   Installing : python-srpm-macros-3-41.el8.noarch
8/103
   Installing : python-rpm-macros-3-41.el8.noarch
9/103
   Installing : python3-rpm-macros-3-41.el8.noarch
10/103
 Installing : perl-Time-HiRes-4:1.9758-2.el8.x86 64
11/103
   Installing : perl-ExtUtils-ParseXS-1:3.35-2.el8.noarch
12/103
   Installing : perl-Test-Harness-1:3.42-1.el8.noarch
13/103
 Upgrading : python3-libsemanage-2.9-8.el8.x86 64
14/103
 Upgrading : policycoreutils-2.9-19.el8.x86 64
15/103
   Running scriptlet: policycoreutils-2.9-19.el8.x86_64
15/103
   Upgrading : python3-policycoreutils-2.9-19.el8.noarch
16/103
   Installing : dwz-0.12-10.el8.x86_64
17/103
```
 Installing : ncurses-compat-libs-6.1-9.20180224.el8.x86\_64 18/103 Installing : libesmtp-1.0.6-18.el8.x86\_64 19/103 Installing : mailx-12.5-29.el8.x86\_64 20/103 Installing : libkadm5-1.18.2-14.el8.x86\_64 21/103 Upgrading : libgomp-8.5.0-10.1.el8 6.x86 64 22/103 Running scriptlet: libgomp-8.5.0-10.1.el8\_6.x86\_64 22/103 Upgrading : platform-python-pip-9.0.3-22.el8.noarch 23/103 Upgrading : python3-pip-9.0.3-22.el8.noarch 24/103 Upgrading : python36-3.6.8-38.module+el8.5.0+12207+5c5719bc.x86\_64 25/103 Running scriptlet: python36-3.6.8- 38.module+el8.5.0+12207+5c5719bc.x86\_64 25/103 Upgrading : cpp-8.5.0-10.1.el8 6.x86 64 26/103 Running scriptlet: cpp-8.5.0-10.1.el8\_6.x86\_64 26/103 Upgrading : gcc-8.5.0-10.1.el8 6.x86 64 27/103 Running scriptlet: gcc-8.5.0-10.1.el8\_6.x86\_64 27/103 Installing : annobin-10.29-3.el8.x86\_64 28/103 Installing : unzip-6.0-46.el8.x86 64 29/103 Installing : zip-3.0-23.el8.x86\_64 30/103 Installing : perl-Math-Complex-1.59-421.el8.noarch 31/103 Installing : perl-Math-BigInt-1:1.9998.11-7.el8.noarch 32/103 Installing : perl-JSON-PP-1:2.97.001-3.el8.noarch 33/103 Installing : make-1:4.2.1-11.el8.x86\_64 34/103 Running scriptlet: make-1:4.2.1-11.el8.x86 64 34/103

Installing : libcom err-devel-1.45.6-2.el8.x86 64 35/103 Installing : util-linux-user-2.32.1-28.el8.x86\_64 36/103 Installing : libsepol-devel-2.9-3.el8.x86 64 37/103 Installing : pcre2-utf32-10.32-2.el8.x86\_64 38/103 Installing : pcre2-utf16-10.32-2.el8.x86\_64 39/103 Installing : pcre2-devel-10.32-2.el8.x86\_64 40/103 Installing : libselinux-devel-2.9-5.el8.x86 64 41/103 Installing : patch-2.7.6-11.el8.x86\_64 42/103 Installing : python3-pyparsing-2.1.10-7.el8.noarch 43/103 Installing : systemtap-sdt-devel-4.6-4.el8.x86 64 44/103 Installing : spax-1.5.3-13.el8.x86\_64 45/103 Running scriptlet: spax-1.5.3-13.el8.x86 64 45/103 Installing : m4-1.4.18-7.el8.x86\_64 46/103 Running scriptlet: m4-1.4.18-7.el8.x86\_64 46/103 Installing : libverto-devel-0.3.0-5.el8.x86 64 47/103 Installing : bc-1.07.1-5.el8.x86\_64 48/103 Running scriptlet: bc-1.07.1-5.el8.x86 64 48/103 Installing : at-3.1.20-11.el8.x86 64 49/103 Running scriptlet: at-3.1.20-11.el8.x86\_64 49/103 Installing : keyutils-libs-devel-1.5.10-6.el8.x86 64 50/103 Installing : krb5-devel-1.18.2-14.el8.x86 64 51/103 Installing : time-1.9-3.el8.x86\_64 52/103 Running scriptlet: time-1.9-3.el8.x86 64 52/103

 Upgrading : policycoreutils-python-utils-2.9-19.el8.noarch 80/103 Installing : elfutils-libelf-devel-0.186-1.el8.x86 64 81/103 Upgrading : elfutils-libs-0.186-1.el8.x86 64 82/103 Upgrading : mokutil-1:0.3.0-11.el8 6.1.x86 64 83/103 Upgrading : openssl-1:1.1.1k-7.el8 6.x86 64 84/103 Installing : kernel-devel-4.18.0-348.el8.x86\_64 85/103 Running scriptlet: kernel-devel-4.18.0-348.el8.x86\_64 ... 85/103 Installing : bzip2-1.0.6-26.el8.x86\_64 86/103 Cleanup : policycoreutils-python-utils-2.9-14.el8.noarch 87/103 Cleanup : python3-policycoreutils-2.9-14.el8.noarch 88/103 Cleanup : python36-3.6.8- 2.module+el8.1.0+3334+5cb623d7.x86\_64 89/103 Running scriptlet: python36-3.6.8- 2.module+el8.1.0+3334+5cb623d7.x86\_64 89/103 Cleanup : elfutils-libs-0.185-1.el8.x86\_64 90/103 Cleanup : openssl-1:1.1.1k-4.el8.x86\_64 91/103 Cleanup : python3-libsemanage-2.9-6.el8.x86 64 92/103 Running scriptlet: gcc-8.4.1-1.el8.x86 64 93/103 Cleanup : gcc-8.4.1-1.el8.x86 64 93/103 Running scriptlet: policycoreutils-2.9-14.el8.x86\_64 94/103 Cleanup : policycoreutils-2.9-14.el8.x86 64 94/103 Cleanup : mokutil-1:0.3.0-11.el8.x86\_64 95/103

 Cleanup : python3-pip-9.0.3-19.el8.noarch 96/103 Cleanup : platform-python-pip-9.0.3-19.el8.noarch 97/103 Cleanup : openssl-libs-1:1.1.1k-4.el8.x86\_64 98/103 Running scriptlet: openssl-libs-1:1.1.1k-4.el8.x86\_64 98/103 Cleanup : libsemanage-2.9-6.el8.x86 64 99/103 Running scriptlet: cpp-8.4.1-1.el8.x86 64 100/103 Cleanup : cpp-8.4.1-1.el8.x86\_64 100/103 Cleanup : libgcc-8.5.0-3.el8.x86 64 101/103 Running scriptlet: libgcc-8.5.0-3.el8.x86 64 101/103 Running scriptlet: libgomp-8.4.1-1.el8.x86\_64 102/103 Cleanup : libgomp-8.4.1-1.el8.x86\_64 102/103 Running scriptlet: libgomp-8.4.1-1.el8.x86\_64 102/103 Cleanup : elfutils-libelf-0.185-1.el8.x86\_64 103/103 Running scriptlet: elfutils-libelf-0.185-1.el8.x86\_64 103/103 Verifying : esmtp-1.2-15.el8.x86 64 1/103 Verifying : libesmtp-1.0.6-18.el8.x86\_64 ... Upgraded: cpp-8.5.0-10.1.el8\_6.x86\_64 elfutilslibelf-0.186-1.el8.x86\_64 elfutils-libs-0.186-1.el8.x86\_64 gcc-8.5.0-10.1.el8\_6.x86\_64 libgcc-8.5.0-10.1.el8\_6.x86\_64 libgomp-8.5.0-10.1.el8 6.x86 64 libsemanage-2.9-8.el8.x86 64 mokutil-1:0.3.0-11.el8\_6.1.x86\_64 openssl-1:1.1.1k-7.el8\_6.x86\_64 openssllibs-1:1.1.1k-7.el8\_6.x86\_64 platform-python-pip-9.0.3-22.el8.noarch policycoreutils-2.9-19.el8.x86\_64 policycoreutils-python-utils-2.9-19.el8.noarch python3 libsemanage-2.9-8.el8.x86\_64 python3-pip-9.0.3-22.el8.noarch

```
python3-policycoreutils-2.9-19.el8.noarch
   python36-3.6.8-38.module+el8.5.0+12207+5c5719bc.x86_64
Installed:
 annobin-10.29-3.el8.x86 64 at-
3.1.20-11.el8.x86_64 bc-1.07.1-5.el8.x86_64
   bzip2-1.0.6-26.el8.x86_64
cups-client-1:2.2.6-38.el8.x86_64 dwz-0.12-
10.el8.x86_64
   ed-1.14.2-4.el8.x86_64
efi-srpm-macros-3-3.el8.noarch elfutils-libelf-
devel-0.186-1.el8.x86_64
   esmtp-1.2-15.el8.x86_64
ghc-srpm-macros-1.4.2-7.el8.noarch go-srpm-macros-2-
17.el8.noarch
   kernel-devel-4.18.0-348.el8.x86_64
keyutils-libs-devel-1.5.10-6.el8.x86_64 krb5-devel-1.18.2-
14.el8.x86_64
 libcom err-devel-1.45.6-2.el8.x86 64
libesmtp-1.0.6-18.el8.x86_64 libkadm5-1.18.2-
14.el8.x86_64
   liblockfile-1.14-1.el8.x86_64
libselinux-devel-2.9-5.el8.x86_64 libsepol-devel-2.9-
3.el8.x86_64
   libverto-devel-0.3.0-5.el8.x86_64 m4-
1.4.18-7.el8.x86_64 mailx-12.5-
29.el8.x86_64
   make-1:4.2.1-11.el8.x86_64
ncurses-compat-libs-6.1-9.20180224.el8.x86_64 ocaml-srpm-macros-
5-4.el8.noarch
   openblas-srpm-macros-2-2.el8.noarch
openssl-devel-1:1.1.1k-7.el8_6.x86_64 patch-2.7.6-
11.el8.x86_64
   pcre2-devel-10.32-2.el8.x86_64
pcre2-utf16-10.32-2.el8.x86_64 pcre2-utf32-10.32-
2.el8.x86_64
   perl-CPAN-Meta-2.150010-396.el8.noarch
perl-CPAN-Meta-Requirements-2.140-396.el8.noarch perl-CPAN-Meta-
YAML-0.018-397.el8.noarch
   perl-Encode-Locale-1.05-10.module+el8.3.0+6498+9eecfe51.noarch
perl-ExtUtils-Command-1:7.34-1.el8.noarch perl-ExtUtils-
Install-2.14-4.el8.noarch
   perl-ExtUtils-MakeMaker-1:7.34-1.el8.noarch
perl-ExtUtils-Manifest-1.70-395.el8.noarch perl-ExtUtils-
ParseXS-1:3.35-2.el8.noarch
   perl-JSON-PP-1:2.97.001-3.el8.noarch
perl-Math-BigInt-1:1.9998.11-7.el8.noarch perl-Math-Complex-
```

```
1.59-421.el8.noarch
    perl-Test-Harness-1:3.42-1.el8.noarch
perl-Time-HiRes-4:1.9758-2.el8.x86_64 perl-devel-
4:5.26.3-419.el8_4.1.x86_64
   perl-srpm-macros-1-25.el8.noarch
perl-version-6:0.99.24-1.el8.x86_64 platform-python-
devel-3.6.8-41.el8.x86_64
    python-rpm-macros-3-41.el8.noarch
python-srpm-macros-3-41.el8.noarch python3-pyparsing-
2.1.10-7.el8.noarch
    python3-rpm-generators-5-7.el8.noarch
python3-rpm-macros-3-41.el8.noarch python36-devel-
3.6.8-38.module+el8.5.0+12207+5c5719bc.x86_64
    qt5-srpm-macros-5.15.2-1.el8.noarch
redhat-lsb-core-4.1-47.el8.x86_64 redhat-lsb-submod-
security-4.1-47.el8.x86_64
   redhat-rpm-config-125-1.el8.noarch
rust-srpm-macros-5-2.el8.noarch spax-1.5.3-
13.el8.x86_64
  systemtap-sdt-devel-4.6-4.el8.x86 64
time-1.9-3.el8.x86 64 unzip-6.0-
46.el8.x86_64
   util-linux-user-2.32.1-28.el8.x86_64
zip-3.0-23.el8.x86_64 zlib-devel-1.2.11-
17.el8.x86_64
Complete!
OS package installations finished
+ Installing ONTAP Mediator. (Log: /tmp/ontap mediator.JixKGP/ontap-
mediator-1.6.0/ontap-mediator-1.6.0/install_20221021155929.log)
     This step will take several minutes. Use the log file to view
progress.
     Sudoer config verified
     ONTAP Mediator rsyslog and logging rotation enabled
+ Install successful. (Moving log to
/opt/netapp/lib/ontap_mediator/log/install_20221021155929.log)
+ WARNING: This system supports UEFI
            Secure Boot (SB) is currently disabled on this system.
            If SB is enabled in the future, SCST will not work unless
the following action is taken:
            Using the keys in
/opt/netapp/lib/ontap_mediator/ontap_mediator/SCST_mod_keys follow
            instructions in
/opt/netapp/lib/ontap_mediator/ontap_mediator/SCST_mod_keys/README.modu
le-signing
            to sign the SCST kernel module. Note that reboot will be
```

```
needed.
       SCST will not start automatically when Secure Boot is enabled and
not configured properly.
+ Note: ONTAP Mediator uses a kernel module compiled specifically for
the current
        OS. Using 'yum update' to upgrade the kernel might cause
service interruption.
    For more information, see /opt/netapp/lib/ontap_mediator/README
[root@scs000099753 ~]# cat /etc/redhat-release
Red Hat Enterprise Linux release 8.5 (Ootpa)
[root@scs000099753 ~]#
```
# <span id="page-40-0"></span>**Compruebe la instalación**

Después de instalar ONTAP Mediator, debe verificar que los servicios de ONTAP Mediator se están ejecutando.

#### **Pasos**

1. Ver el estado de los servicios de mediador de ONTAP:

```
a. systemctl status ontap mediator
```

```
[root@scspr1915530002 ~]# systemctl status ontap_mediator
ontap mediator.service - ONTAP Mediator
Loaded: loaded (/etc/systemd/system/ontap_mediator.service; enabled;
vendor preset: disabled)
Active: active (running) since Mon 2022-04-18 10:41:49 EDT; 1 weeks 0
days ago
Process: 286710 ExecStop=/bin/kill -s INT $MAINPID (code=exited,
status=0/SUCCESS)
Main PID: 286712 (uwsgi)
Status: "uWSGI is ready"
Tasks: 3 (limit: 49473)
Memory: 139.2M
CGroup: /system.slice/ontap mediator.service
        ├─286712 /opt/netapp/lib/ontap_mediator/pyenv/bin/uwsgi --ini
/opt/netapp/lib/ontap_mediator/uwsgi/ontap_mediator.ini
        ├─286716 /opt/netapp/lib/ontap_mediator/pyenv/bin/uwsgi --ini
/opt/netapp/lib/ontap_mediator/uwsgi/ontap_mediator.ini
      L-286717 /opt/netapp/lib/ontap_mediator/pyenv/bin/uwsgi --ini
/opt/netapp/lib/ontap_mediator/uwsgi/ontap_mediator.ini
[root@scspr1915530002 ~]#
```
b. systemctl status mediator-scst

```
[root@scspr1915530002 ~]# systemctl status mediator-scst
     Loaded: loaded (/etc/systemd/system/mediator-scst.service;
enabled; vendor preset: disabled)
    Active: active (running) since Mon 2022-04-18 10:41:47 EDT; 1
weeks 0 days ago
    Process: 286595 ExecStart=/etc/init.d/scst start (code=exited,
status=0/SUCCESS)
 Main PID: 286662 (iscsi-scstd)
      Tasks: 1 (limit: 49473)
    Memory: 1.2M
     CGroup: /system.slice/mediator-scst.service
             └─286662 /usr/local/sbin/iscsi-scstd
[root@scspr1915530002 ~]#
```
2. Confirme los puertos que utiliza el servicio ONTAP Mediator:

netstat

```
[root@scspr1905507001 ~]# netstat -anlt | grep -E '3260|31784'
         tcp 0 0 0.0.0.0:31784 0.0.0.0:* LISTEN
         tcp 0 0 0.0.0.0:3260 0.0.0.0:* LISTEN
       tcp6 0 0 :::3260 :::* LISTEN
```
# <span id="page-41-0"></span>**Configuración posterior a la instalación**

Una vez instalado y en ejecución el servicio ONTAP Mediator, se deben llevar a cabo tareas de configuración adicionales en el sistema de almacenamiento de ONTAP para utilizar las siguientes funciones:

- Para utilizar el servicio Mediator de ONTAP en una configuración IP de MetroCluster, consulte ["Configuración del servicio Mediador ONTAP desde una configuración IP de MetroCluster"](https://docs.netapp.com/us-en/ontap-metrocluster/install-ip/task_configuring_the_ontap_mediator_service_from_a_metrocluster_ip_configuration.html).
- Para utilizar la continuidad del negocio de SnapMirror, consulte ["Instale el Servicio Mediador ONTAP y](https://docs.netapp.com/us-en/ontap/smbc/smbc_install_confirm_ontap_cluster.html) [confirme la configuración del clúster ONTAP".](https://docs.netapp.com/us-en/ontap/smbc/smbc_install_confirm_ontap_cluster.html)

## **Configurar las políticas de seguridad de ONTAP Mediator**

El servidor ONTAP Mediator admite varios ajustes de seguridad configurables. Los valores por defecto para todos los valores se proporcionan en un archivo low\_space\_threshold\_mib: 10read-only:

/opt/netapp/lib/ontap\_mediator/server\_config/ontap\_mediator.user\_config.yaml

Todos los valores que se colocan en el ontap mediator.user config.yaml Sustituirá los valores predeterminados y se mantendrá en todas las actualizaciones de ONTAP Mediator.

Después de modificar ontap\_mediator.user\_config.yaml, Reinicie el servicio ONTAP Mediator:

systemctl restart ontap\_mediator

### **Modificar los atributos de ONTAP Mediator**

Se pueden configurar los siguientes atributos:

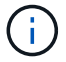

Otros valores predeterminados en la ontap mediator.config.yaml no se debe modificar.

• **Configuración utilizada para instalar certificados SSL de terceros como reemplazos para los certificados autofirmados predeterminados**

```
cert path:
'/opt/netapp/lib/ontap_mediator/ontap_mediator/server_config/ontap_media
tor server.crt'
key_path:
'/opt/netapp/lib/ontap_mediator/ontap_mediator/server_config/ontap_media
tor server.key'
ca_cert_path:
'/opt/netapp/lib/ontap_mediator/ontap_mediator/server_config/ca.crt'
ca key path:
'/opt/netapp/lib/ontap_mediator/ontap_mediator/server_config/ca.key'
ca_serial_path:
'/opt/netapp/lib/ontap_mediator/ontap_mediator/server_config/ca.srl'
cert_valid_days: '1095' # Used to set the expiration
on client certs to 3 years
x509 passin pwd: 'pass:ontap' # passphrase for the signed
client cert
```
• **Configuraciones que proporcionan protección contra ataques de adivinación de contraseñas de fuerza bruta**

Para activar la función, configure un valor para window seconds y la retry limit

Ejemplos:

◦ Proporcione un intervalo de 5 minutos para las conjeturas y, a continuación, restablezca el recuento a cero fallos:

```
authentication lock window seconds: 300
```
◦ Bloquee la cuenta si se producen cinco fallos dentro del marco temporal de la ventana:

authentication retry limit: 5

◦ Reduzca el impacto de los ataques de adivinación de contraseñas de fuerza bruta estableciendo un retraso que se produce antes de rechazar cada intento, lo que ralentiza los ataques.

```
authentication failure delay seconds: 5
```

```
authentication failure delay seconds: 0 # seconds (float) to delay
failed auth attempts prior to response, 0 = no delay
authentication lock window seconds: null # seconds (int) since the
oldest failure before resetting the retry counter, null = no window
authentication retry limit: null \qquad # number of retries to
allow before locking API access, null = unlimited
```
• **Campos que controlan las reglas de complejidad de la contraseña de la cuenta de usuario de la API de Mediador de ONTAP**

```
password_min_length: 8
password_max_length: 64
password_uppercase_chars: 0 # min. uppercase characters
password lowercase chars: 1 # min. lowercase character
password special chars: 1 # min. non-letter, non-digit
password nonletter chars: 2 # min. non-letter characters (digits,
specials, anything)
```
• **Configuración que controla el espacio libre requerido en el /opt/netapp/lib/ontap\_mediator disco.**

Si el espacio es inferior al umbral establecido, el servicio emitirá un evento de advertencia.

low space threshold mib: 10

#### • **Configuración que controla RESERVE\_LOG\_SPACE.**

El servidor de ONTAP Mediator por defecto crea un espacio de disco independiente para los registros. El instalador crea un nuevo archivo de tamaño fijo con un total de 700 MB de espacio en disco que se utilizará explícitamente para el registro de Mediator.

Para desactivar esta función y utilizar el espacio en disco predeterminado, realice los siguientes pasos:

a. Cambie el valor de RESERVE\_LOG\_SPACE de «1» a «0» en el siguiente archivo:

/opt/netapp/lib/ontap\_mediator/tools/mediator\_env

b. Reinicie Mediator:

```
i. cat /opt/netapp/lib/ontap_mediator/tools/mediator_env | grep
 "RESERVE_LOG_SPACE"
```
RESERVE\_LOG\_SPACE=0

ii. systemctl restart ontap mediator

Para volver a habilitar la función, cambie el valor de "0" a "1" y reinicie el Mediador.

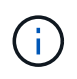

Al alternar entre espacios de disco no se depuran los logs existentes. Se realiza una copia de seguridad de todos los registros anteriores y, a continuación, se mueve al espacio de disco actual después de alternar y reiniciar Mediator.

#### **Información de copyright**

Copyright © 2024 NetApp, Inc. Todos los derechos reservados. Imprimido en EE. UU. No se puede reproducir este documento protegido por copyright ni parte del mismo de ninguna forma ni por ningún medio (gráfico, electrónico o mecánico, incluidas fotocopias, grabaciones o almacenamiento en un sistema de recuperación electrónico) sin la autorización previa y por escrito del propietario del copyright.

El software derivado del material de NetApp con copyright está sujeto a la siguiente licencia y exención de responsabilidad:

ESTE SOFTWARE LO PROPORCIONA NETAPP «TAL CUAL» Y SIN NINGUNA GARANTÍA EXPRESA O IMPLÍCITA, INCLUYENDO, SIN LIMITAR, LAS GARANTÍAS IMPLÍCITAS DE COMERCIALIZACIÓN O IDONEIDAD PARA UN FIN CONCRETO, CUYA RESPONSABILIDAD QUEDA EXIMIDA POR EL PRESENTE DOCUMENTO. EN NINGÚN CASO NETAPP SERÁ RESPONSABLE DE NINGÚN DAÑO DIRECTO, INDIRECTO, ESPECIAL, EJEMPLAR O RESULTANTE (INCLUYENDO, ENTRE OTROS, LA OBTENCIÓN DE BIENES O SERVICIOS SUSTITUTIVOS, PÉRDIDA DE USO, DE DATOS O DE BENEFICIOS, O INTERRUPCIÓN DE LA ACTIVIDAD EMPRESARIAL) CUALQUIERA SEA EL MODO EN EL QUE SE PRODUJERON Y LA TEORÍA DE RESPONSABILIDAD QUE SE APLIQUE, YA SEA EN CONTRATO, RESPONSABILIDAD OBJETIVA O AGRAVIO (INCLUIDA LA NEGLIGENCIA U OTRO TIPO), QUE SURJAN DE ALGÚN MODO DEL USO DE ESTE SOFTWARE, INCLUSO SI HUBIEREN SIDO ADVERTIDOS DE LA POSIBILIDAD DE TALES DAÑOS.

NetApp se reserva el derecho de modificar cualquiera de los productos aquí descritos en cualquier momento y sin aviso previo. NetApp no asume ningún tipo de responsabilidad que surja del uso de los productos aquí descritos, excepto aquello expresamente acordado por escrito por parte de NetApp. El uso o adquisición de este producto no lleva implícita ninguna licencia con derechos de patente, de marcas comerciales o cualquier otro derecho de propiedad intelectual de NetApp.

Es posible que el producto que se describe en este manual esté protegido por una o más patentes de EE. UU., patentes extranjeras o solicitudes pendientes.

LEYENDA DE DERECHOS LIMITADOS: el uso, la copia o la divulgación por parte del gobierno están sujetos a las restricciones establecidas en el subpárrafo (b)(3) de los derechos de datos técnicos y productos no comerciales de DFARS 252.227-7013 (FEB de 2014) y FAR 52.227-19 (DIC de 2007).

Los datos aquí contenidos pertenecen a un producto comercial o servicio comercial (como se define en FAR 2.101) y son propiedad de NetApp, Inc. Todos los datos técnicos y el software informático de NetApp que se proporcionan en este Acuerdo tienen una naturaleza comercial y se han desarrollado exclusivamente con fondos privados. El Gobierno de EE. UU. tiene una licencia limitada, irrevocable, no exclusiva, no transferible, no sublicenciable y de alcance mundial para utilizar los Datos en relación con el contrato del Gobierno de los Estados Unidos bajo el cual se proporcionaron los Datos. Excepto que aquí se disponga lo contrario, los Datos no se pueden utilizar, desvelar, reproducir, modificar, interpretar o mostrar sin la previa aprobación por escrito de NetApp, Inc. Los derechos de licencia del Gobierno de los Estados Unidos de América y su Departamento de Defensa se limitan a los derechos identificados en la cláusula 252.227-7015(b) de la sección DFARS (FEB de 2014).

#### **Información de la marca comercial**

NETAPP, el logotipo de NETAPP y las marcas que constan en <http://www.netapp.com/TM>son marcas comerciales de NetApp, Inc. El resto de nombres de empresa y de producto pueden ser marcas comerciales de sus respectivos propietarios.